#### [AsysWiki-Startseite](https://hilfe.gadsys.de/asyshilfe/doku.php?id=awwiki_start)

```
verwandte Themen
Suchmaske, Anzeigemaske, Erstellungsmaske, Bearbeitungsmaske, Abfragemaske,
Datenbereichssuche
```
# **Offene Masken**

Das Steuerungselement der offenen Masken bietet Ihnen Zugriff auf die aktuell geöffneten **[Such-](https://hilfe.gadsys.de/asyshilfe/doku.php?id=a7such:suchmaske)**, **[Anzeige-](https://hilfe.gadsys.de/asyshilfe/doku.php?id=a7mask:anzmaske)**, **[Erstellungs-](https://hilfe.gadsys.de/asyshilfe/doku.php?id=a7mask:erstmaske)** und **[Bearbeitungsmasken](https://hilfe.gadsys.de/asyshilfe/doku.php?id=a7mask:bearbmaske)**, sowie die offenen **[Abfragen](https://hilfe.gadsys.de/asyshilfe/doku.php?id=a7str:abfragen)** und offenen **[Datenbereichssuchen](https://hilfe.gadsys.de/asyshilfe/doku.php?id=a7such:datbersuche)**.

Das Steuerungselement des Verlauf wird über das **[Programmmenü](https://hilfe.gadsys.de/asyshilfe/doku.php?id=awwiki_start#programmmenue)** –> Verzeichnisse –> Offene Masken geöffnet. Ist das Steuerungselement geöffnet, kann es auf diese Weise auch wieder geschlossen werden. Ist das Steuerungselement der offenen Masken geöffnet, wird dies im Programmmenü durch ein Häkchen angezeigt (hier am Beispiel der Favoriten demonstriert):

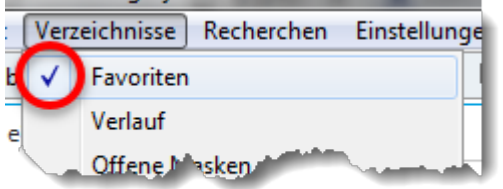

Ist das Steuerungselement der offenen Masken beim Programmende geöffnet, wird es beim nächsten Programmstart ebenfalls wieder geöffnet.

### **Grundlegender Aufbau**

Das Steuerungselement der offenen Masken gliedert sich in einen Kopfbereich und vier Listen

- 1. Kopfbereich mit einem Button
- 2. Anzeige, Bearbeitung, Erstellung: Liste der Anzeige-, Bearbeitungs- und Erstellungsmasken
- 3. Suche: Liste der Suchmasken
- 4. Abfragen: Liste der Abfragenmasken
- 5. Datenbereichssuche: Liste der Datenbereichssuchen

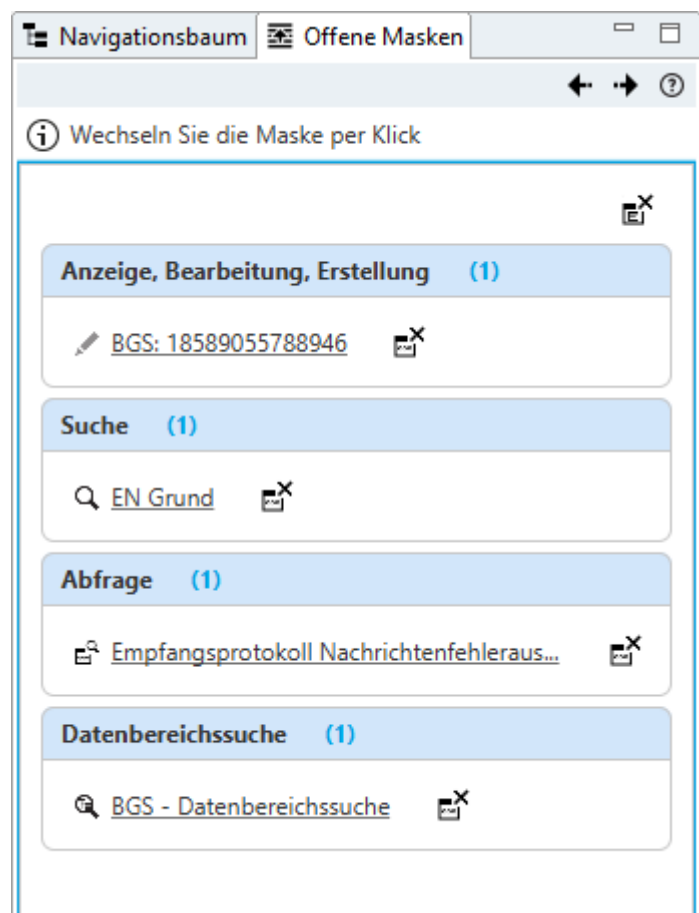

### **Kopfbereich**

Der Kopfbereich enthält eine einzelne Schaltfläche:

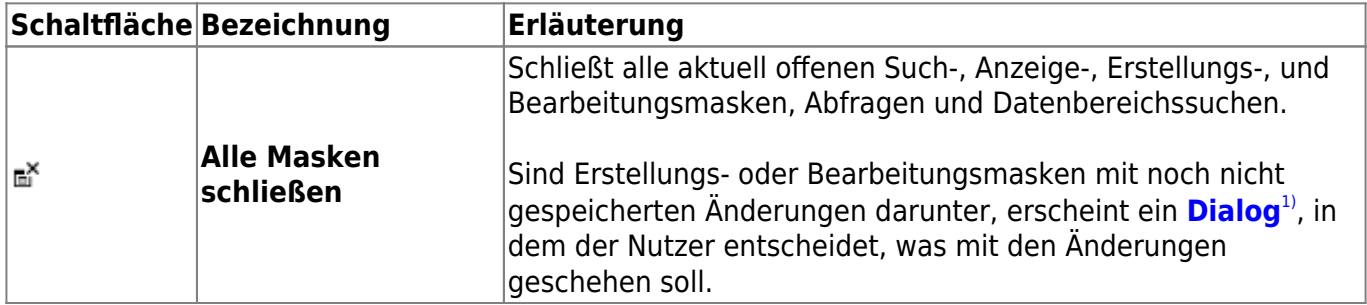

## **Anzeige, Bearbeitung, Erstellung**

In der oberen Liste werden die offenen Anzeige-, Bearbeitungs- und Erstellungsmasken angezeigt.

Die Art der offenen Maske können Sie am Symbol links vom Namen der Maske erkennen:

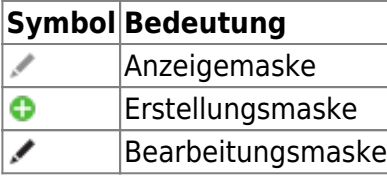

Enthält eine Maske einen Datensatz, der als gestrichen markiert ist, so wird der Eintrag in der Liste

durchgestrichen

angezeigt.

Enthält eine Maske einen historisierten Datensatz - ein Datensatz, bei dem das Enddatum der Gültigkeit (Datensatz gültig bis) mit einem Datum gefüllt ist -, erscheint der Eintrag farbig hinterlegt.

Beispiel: Erl: AIKA00000001

#### **Kontextmenü**

Über einen **Rechtsklick** kann ein Kontextmenü geöffnet werden. Sein Inhalt hängt stark von der angeklickten Maske ab:

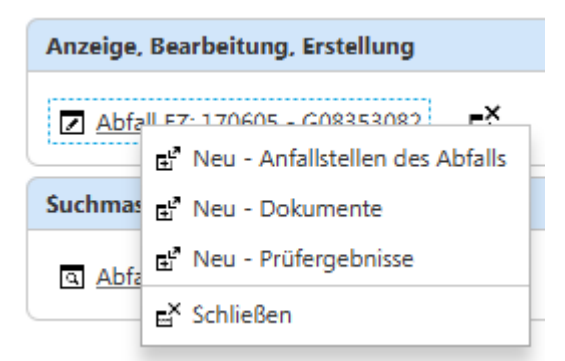

Zu einer Maske werden die **[Erstellungsmasken](https://hilfe.gadsys.de/asyshilfe/doku.php?id=a7mask:erstmaske) abhängiger Datensätze** angeboten. Das bedeutet: Sie können zu demjenigen Datensatz, der aktuell in der Maske angezeigt wird, einen abhängigen Datensatz in einer Erstellungsmaske **neu anlegen**. Diese Optionen werden nicht angeboten, wenn die offene Maske eine Erstellungsmaske ist!

Der letzte Eintrag des Kontextmenüs erlaubt es, die Maske zu schließen.

### **Suche**

In der zweiten Liste werden die offenen Suchmasken mit dem ihnen zugehörigen Symbol angezeigt:  $\alpha$ 

#### **Kontextmenü**

Über einen **Rechtsklick** kann ein Kontextmenü geöffnet werden. Für die Suchmasken steht nur die Option zur Auswahl, die Suchmaske zu schließen.

### **Abfragen**

In der dritten Liste werden die offenen Abfragenmasken mit dem ihnen zugehörigen Symbol angezeigt:  $\mathbb{E}^{\mathbb{R}}$ .

#### **Kontextmenü**

Über einen **Rechtsklick** kann ein Kontextmenü geöffnet werden. Für die Abfragen steht nur die Option zur Auswahl, die Maske mit der Abfrage zu schließen.

### **Datenbereichssuche**

In der unteren Liste werden die offenen Datenbereichssuchen mit dem ihnen zugehörigen Symbol angezeigt:  $^{\mathbb{Q}}$ .

#### **Kontextmenü**

Über einen **Rechtsklick** kann ein Kontextmenü geöffnet werden. Für die Datenbereichssuchen steht nur die Option zur Auswahl, die Maske mit der Suche zu schließen.

### **Bedienung der Listen**

Die Listen in dieser Übersicht werden auf gleiche Art und Weise bedient:

#### **Eine Maske, Abfrage oder Datenbereichssuche aufrufen**

Eine Maske oder Abfrage wird mit einem **Linksklick** auf den Eintrag in ihrer Liste aufgerufen, d.h. die offene Maske wird im Maskenbereich des Programms nach vorne geholt.

#### **Eine offene Maske schließen**

Rechts neben jedem Listeneintrag befindet sich ein Button, über den sich die zugehörige offene Maske oder Abfrage schließen lässt:

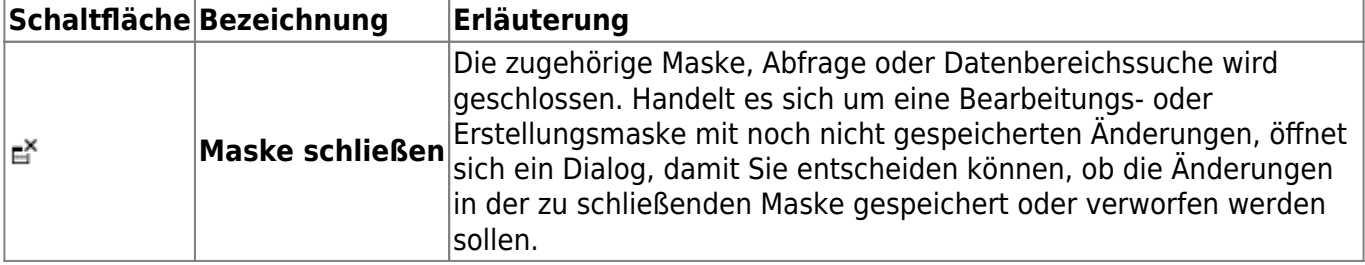

[1\)](#page--1-0)

Dieser Dialog erscheint auch, wenn Erstellungs- bzw. Bearbeitungsmasken offen sind und das Programm beendet werden soll. Die Beschreibung des Dialogs erfolgt daher im den Kontext der Programmbeendigung.

From: <https://hilfe.gadsys.de/asyshilfe/>- **ASYS-Onlinehilfe**

Permanent link: **<https://hilfe.gadsys.de/asyshilfe/doku.php?id=a7str:omaskobj>**

Last update: **2020/03/30 09:28**

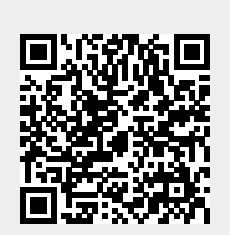